## **025:250 COMPOSITION: ELECTRONIC MEDIA I Fall 2013 Convolution in SoundHack**

- 1. Convolution is a process that can take a soundfile and mathematically process it with another soundfile. Used with one two pitched sounds, the result can be something harmonically rich, akin to a multiphonic. A program called SoundHack does this very well. The following explains what to do.
- 2. Open one of the soundfiles you played in class today, and do the following:
	- a. Select a fragment that is fairly loud, with a duration of approximately 20 ms.
	- b. Copy and paste it to a new stereo file.
	- c. Normalize it and make sure there is no silence.
	- d. Don't fade in or out.
	- e. Name it Imp1.
- 3. Find another soundfile with different characteristics, in terms of harmonicity and pitch register. Repeat Step 2, above. Name the file Imp2. Keep doing this until you have 5-8 sounds of different harmonic content, pitch register, and duration, within a span of 10-100 ms.
- 4. Find SoundHack in the dock, or on the computer somewhere.
- 5. Find SoundHack in the dock, it looks like the icon below:

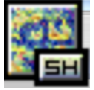

- a) Launch SoundHack from the dock.
- b) Select a soundfile from File>Open. Two windows will appear.
- c) The window below shows soundfile information.<br> $[O \bigcirc O \bigcirc O$  6 Confirmation-DE1A...

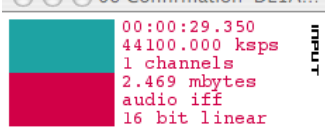

d) The window below shows playback information. Press spacebar to play; press return to stop.

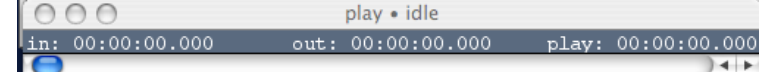

- 6. To use the convolution function, do the following:
	- a) Open any soundfile you wish to convolve. These should be from Assignment 1.
	- b) Select Hack>Convolution.
	- c) A dialog like the one below will appear:<br>  $\Box$ Convolve with Impulse Response

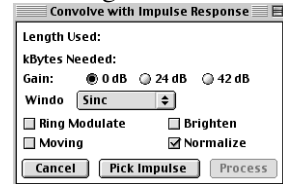

- d) Select the options shown above, then click on "Pick Impulse".
- e) An open dialog will appear. Select one of the Imp files you created in Steps 2-3.
- f) Click on "Process". A new file will be created named "file1 \* file2".
- 7. Open this file in Peak, normalize it, and evaluate it. Consider pitch-shifting it. If you like it, give it a name that can be used to identify it in a meaningful way.
- 8. Try as many combinations of Imp files and soundfiles from Assignment 1.